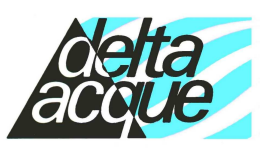

**Specialists in Tartaric Stability Control**

Offices and Laboratory:

50145 Firenze (IT) – **Göttert Software**, Beethovenstr. 17, 64347 Griesheim, 06155 86 80 96

#### **CALCIUM STABILITÄT**

Wie man die Calcium-Analyse mit der CheckStabNet Software durchführt. (Diese Methode ist noch im Teststadium. Die jetzt noch notwendigen manuellen Einstellungen sollen automatisiert werden.) Gehen Sie wie folgt vor:

- Stellen Sie in der CheckStabNet-Software die Temperatur des Bades auf 30 °C ein.
- Setzen Sie den "correction factor" auf 0%.
- Warten Sie, bis sich die Temperatur auf ca. 30 °C stabilisiert hat.
- Bereiten Sie ein Becherglas mit 100ml des Testweines vor.
- Stellen Sie den Becher in die Probenposition (Loch) des CheckStab.
- Messen Sie das CAT Pulver mit dem Maßlöffel ab und geben Sie das CAT Pulver auf die Dosiereinheit:
	- 1 Gramm für Weißweine
	- 2 Gramm für Rotweine
	- Achtung: Wir empfehlen das folgende Produkt zu verwenden: *(+)-Calcium L-Tartrat Hydrate C4H4CaO6*
- Heben und drehen Sie den Messkopf über die Probenposition und senken Sie den Messkopf in den Probenbecher ab.
- Sobald der Messkopf in die Probe eintaucht, erscheint das Fenster mit der Korrekturfaktor-Bestimmung.

**CALCULATE THE CORRECTION FACTOR ?** 

- Für die Calcium-Analyse darf kein Korrekturfaktor verwendet werden. Brechen Sie die Bestimmung ab. (dieser Schritt soll später entfallen)
- Sie müssen manuell den Korrekturfaktor in den Parametereinstellungen auf 0,0% setzen. (dieser Schritt soll später entfallen)
- Automatisch erscheint das folgende Fenster. Beginnen Sie die Analyse durch Klicken auf das Häkchen wie in der Abbildung rechts gezeigt.

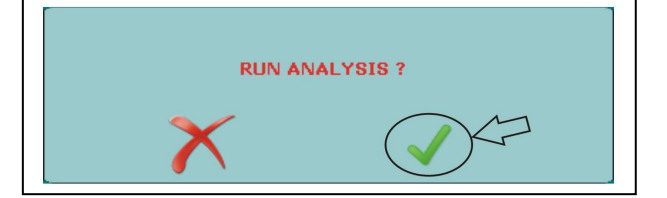

**Tartaric Stability** 

**– Tartaric Stability** 

Tartaric Stability - Tartaric Stability - Tartaric Stability

**– Tartaric Stability**

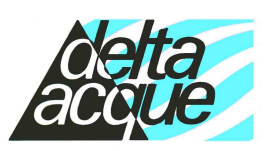

#### **Specialists in Tartaric Stability Control**

Offices and Laboratory:

50145 Firenze (IT) – **Göttert Software**, Beethovenstr. 17, 64347 Griesheim, 06155 86 80 96

- Das folgende Fenster erscheint:
- Wählen Sie die Analysenart "Calcium" und tragen Sie den Namen des Projekts, die Weinart und den Namen der zu untersuchenden Probe ein. Starten Sie die Messung mit dem grünen Haken.

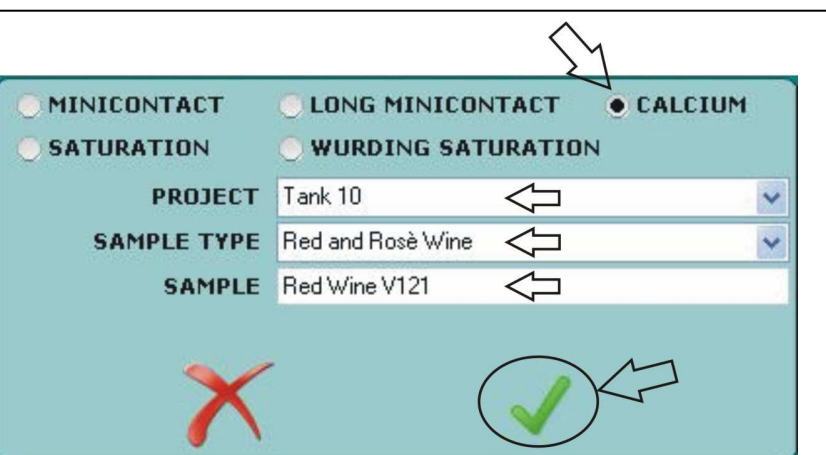

- Die Software wird Sie nochmals daran erinnern, ob sich das CAT Pulver auf der Dosiereinheit "Dispensor" befindet .
- Überprüfen und bestätigen Sie dies. Dann wird die Analyse automatisch durchgeführt.
- Die folgende Meldung erscheint, wenn die Analyse beendet ist. Bitte bestätigen Sie die Meldung.

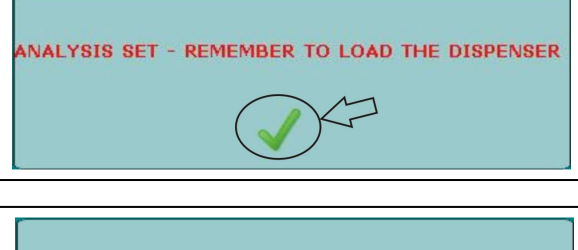

- 
- **ANALYSIS SAVED**

**Tartaric Stability** 

**– Tartaric Stability** 

Tartaric Stability - Tartaric Stability - Tartaric Stability

**– Tartaric Stability**

• Automatisch wird die Grafik angezeigt. Die Grafik zeigt die Leitfähigkeitskurve in Mikro-Siemens und die Calcium-Sättigungstemperatur in °C. Dieses Ergebnis wird durch die Verwendung der folgenden Formel berechnet:

Ca Sat Temp = Temperatur - [(Endleitfähigkeit - Anfangsleitfähigkeit) / 4]

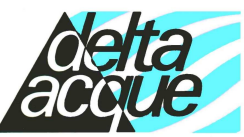

**Specialists in Tartaric Stability Control**

Offices and Laboratory: 50145 Firenze (IT) – **Göttert Software**, Beethovenstr. 17, 64347 Griesheim, 06155 86 80 96

#### **Schlussfolgerung**

Im Allgemeinen werden Weine mit einer Calicum-Sättigungstemperatur unter 20 °C als stabil angesehen. Je geringer die Sättigungstemperatur, um so stabiler ist der Wein. Wenn die Sättigungstemperatur nur knapp unter 20 °C (z.B.: 18/19°C) liegt, so ist es ratsam, ebenfalls die KHT Sättigungstemperatur zu bestimmen.

Weiterhin gibt es Wechselwirkungen der Calcium Stabilität mit der Gesamtsäure des Weines. Es ist ebenfalls ratsam die Gesamtsäure zu berücksichtigen wenn die Sättigungstemperatur knapp unter 20 °C liegt.

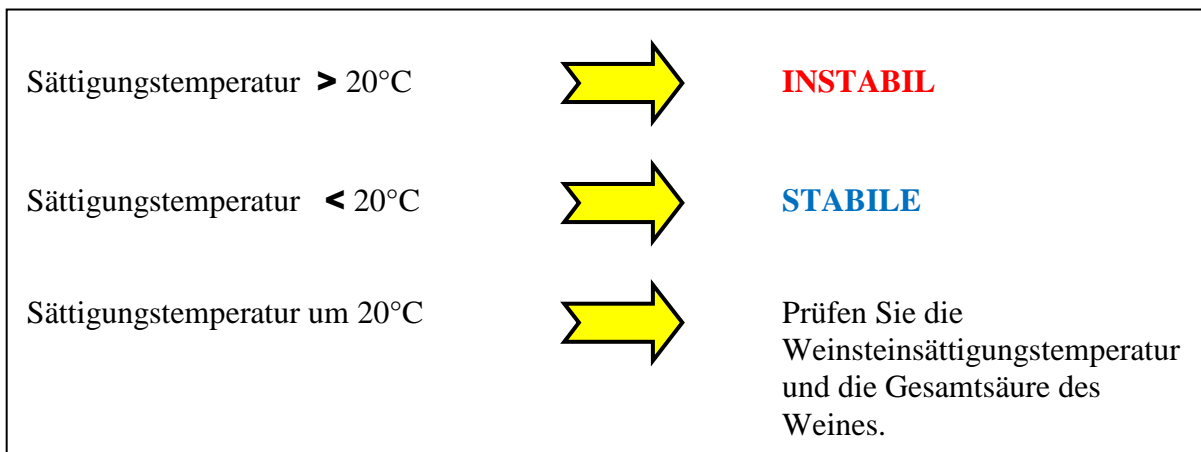

www.checkstab.com - www.checkstab.com **– www.checkstab.com www.checkstab.com**

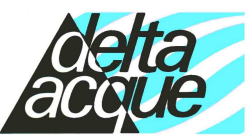

**Specialists in Tartaric Stability Control**

Offices and Laboratory: 50145 Firenze (IT) – **Göttert Software**, Beethovenstr. 17, 64347 Griesheim, 06155 86 80 96

Beispiel:

Nachfolgend ein Beispiel für einen Wein mit einer CAT Sättigungstemperatur von 12,9°C. Dieser Wein ist stabil.

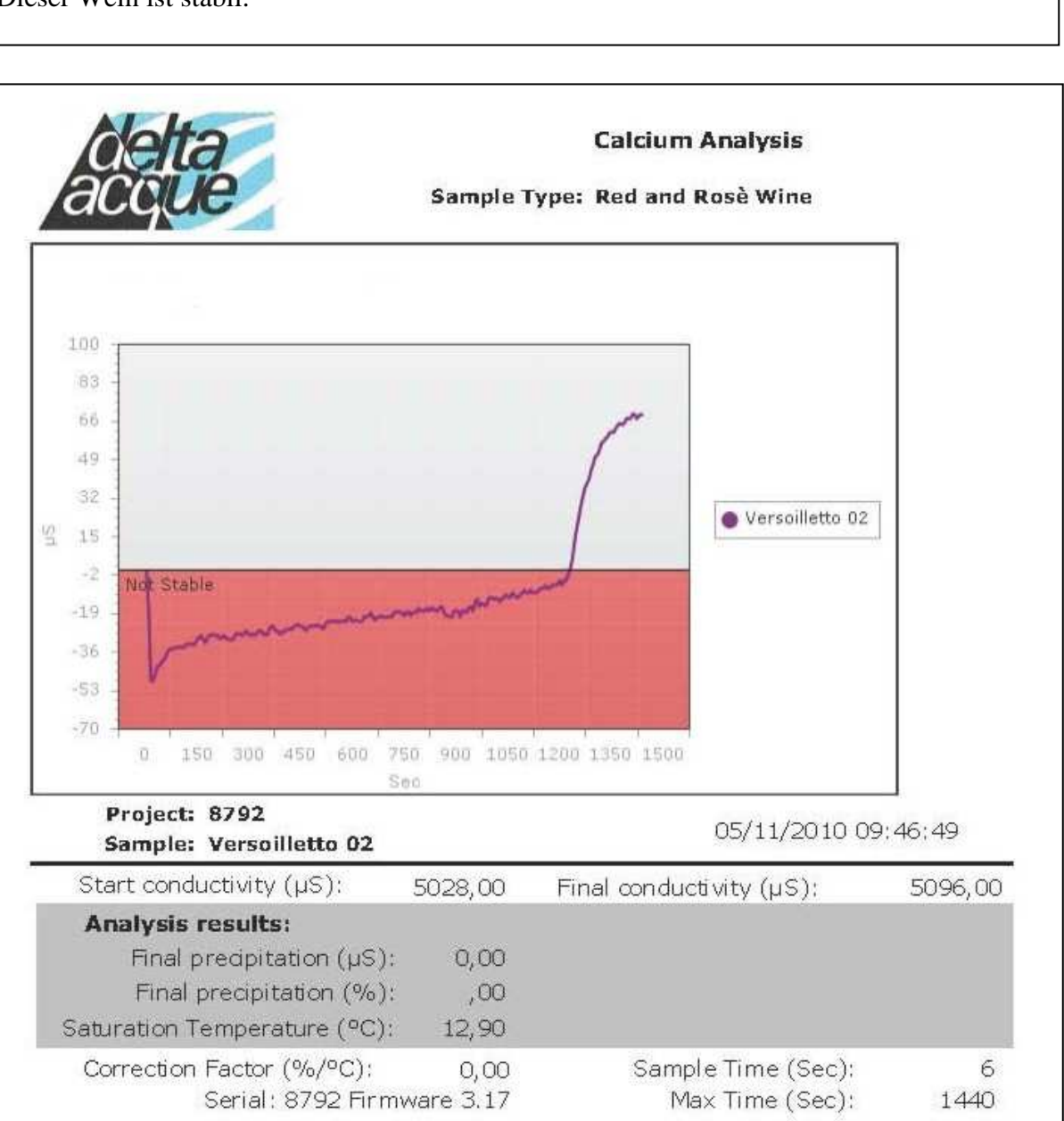

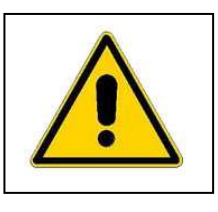

#### **!!Achtung!!**

**Dieses Verfahren ist noch im Teststadium!**  Über Rückmeldungen Ihrer Erfahrungen würden wir uns freuen**.**

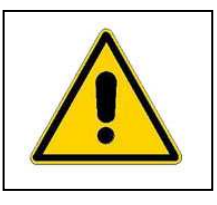

**Tartaric Stability** 

**– Tartaric Stability** 

Tartaric Stability – Tartaric Stability – Tartaric Stability

**– Tartaric Stability**